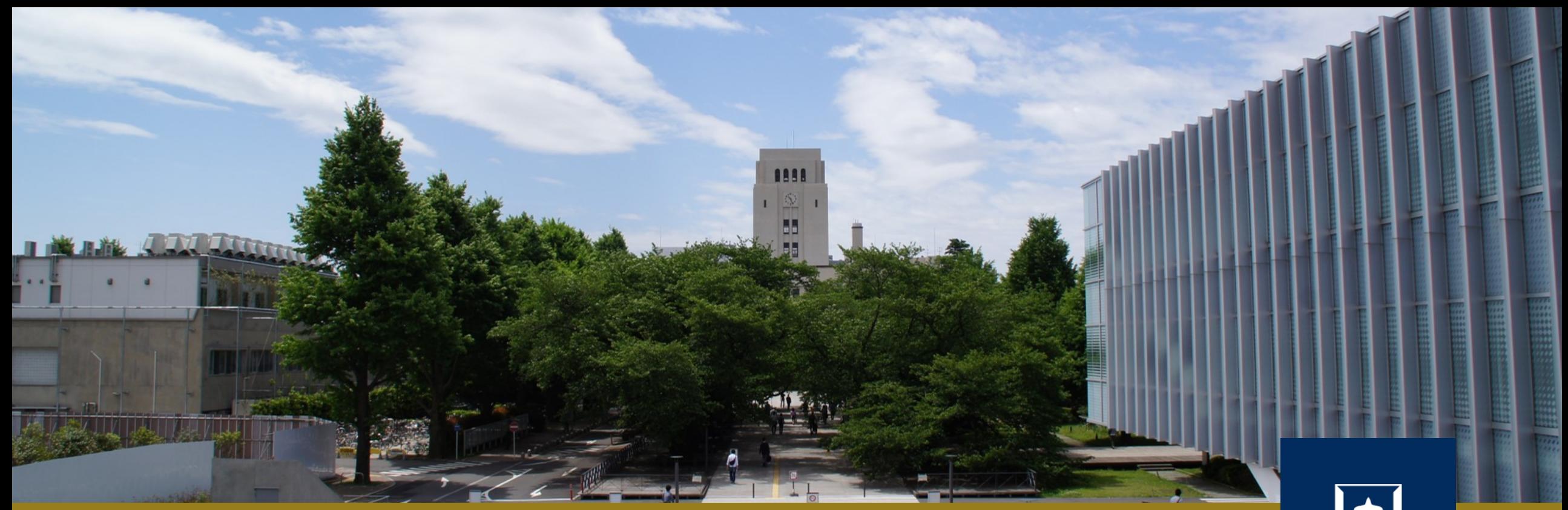

## GDBによるデバッグ

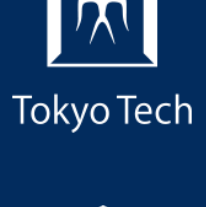

1

2020年10月16日 (金)<br>システム開発プロジェクト応用第一 特任助教 内田公太 システム開発プロジェクト応用第一

東京工業大学

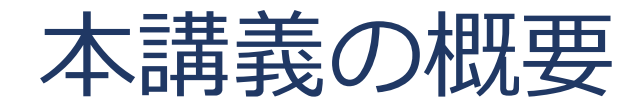

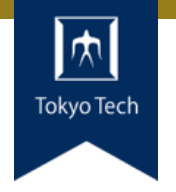

## ●実際のシステム開発プロジェクトの現場で使われている 現代的な開発ツールや手法を学ぶ

■正しいツールや手法の選択はソフトウェア開発を効率的に, そ して楽しいものにする

### 到達目標:

●現代的な開発ツールの基本的な使い方と適する用途が分 かる

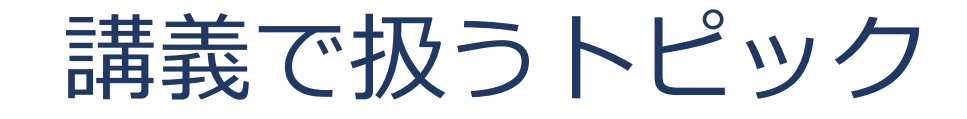

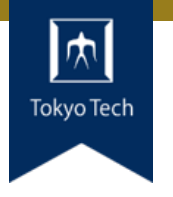

- ●情報収集
- GDB
- Git
- **●バグトラッキング**
- GitHub & Pull Request
- ●ユニットテスト
- ●継続的インテグレーション
- ●デプロイと冪等性
- コミュニケーション

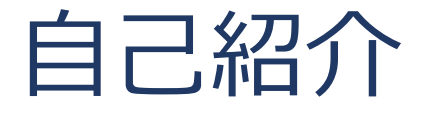

- 内田公太
- Twitter @uchan\_nos ● 週3日: サイボウズ・ラボ株式会社 週2日:東工大の特任助教

- $\bullet$  osdev-jpコアメンバー
- 『30日でできる! OS自作入門』の校正担当
- 『自作エミュレータで学ぶ x86アーキテクチャ』の著者

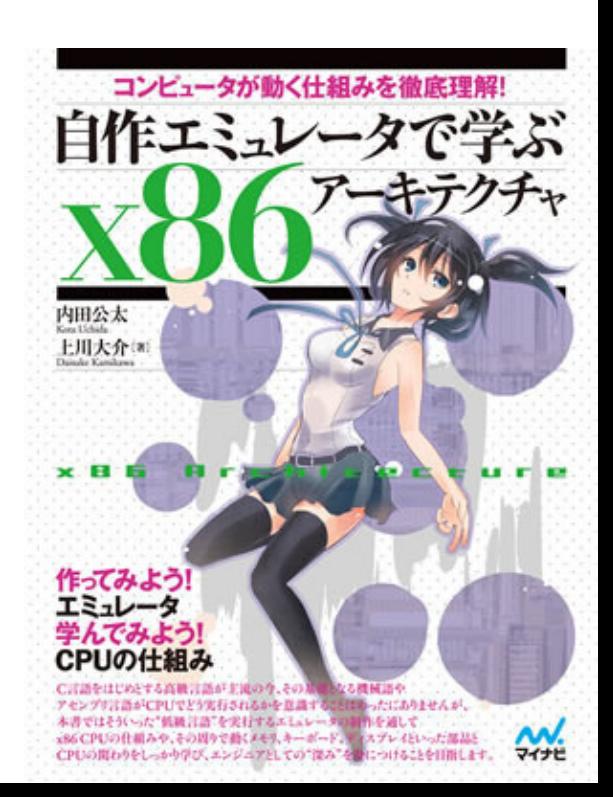

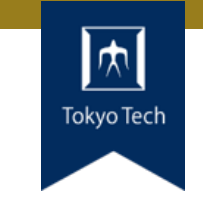

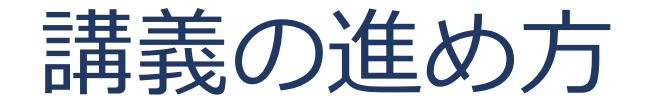

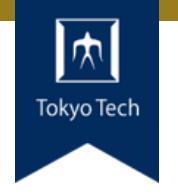

スタイル: ●少し講義して演習,の繰り返し

成績評価:

- ●現代の開発技術・手法の理解度を評価する
- ●各トピックを受講者自身のソフトウェア開発プロジェク トに適用し,レポートおよびリポジトリを提出する
- ●レポートおよびリポジトリの充実度で成績を決定する

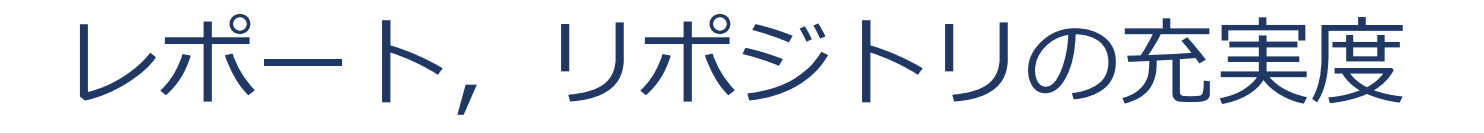

- ●色々な要素がある
- トピックに対する回答
- ドキュメント
- ●コミットメッセージ
- ●プルリクのやり取り
- Etc.

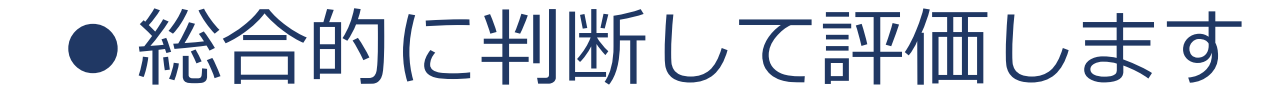

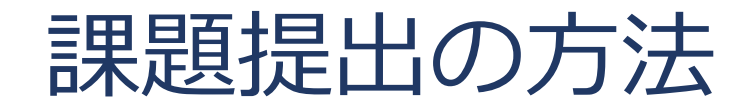

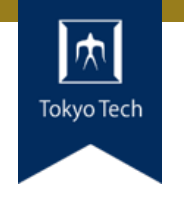

7

### ●課題を含めたリポジトリとレポートを作成し, 提出 ●前回 (10/2) 説明したので詳しい話はしないつもり ■改めて聞きたい方がいたらお知らせください

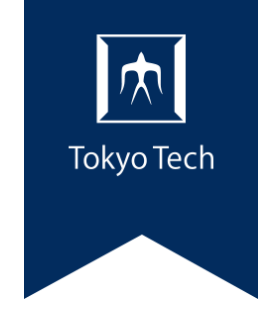

# GDBによるデバッグ

プログラムのバグ

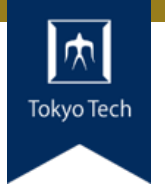

●バグ (Bug) =意図せぬ不具合 ■コンピュータ登場以前から不具合 を「バグ」と呼んでいたらしい 世界初のコンピュータバグ ■ 当時のコンピュータはリレー回路 で,物理的接点があった

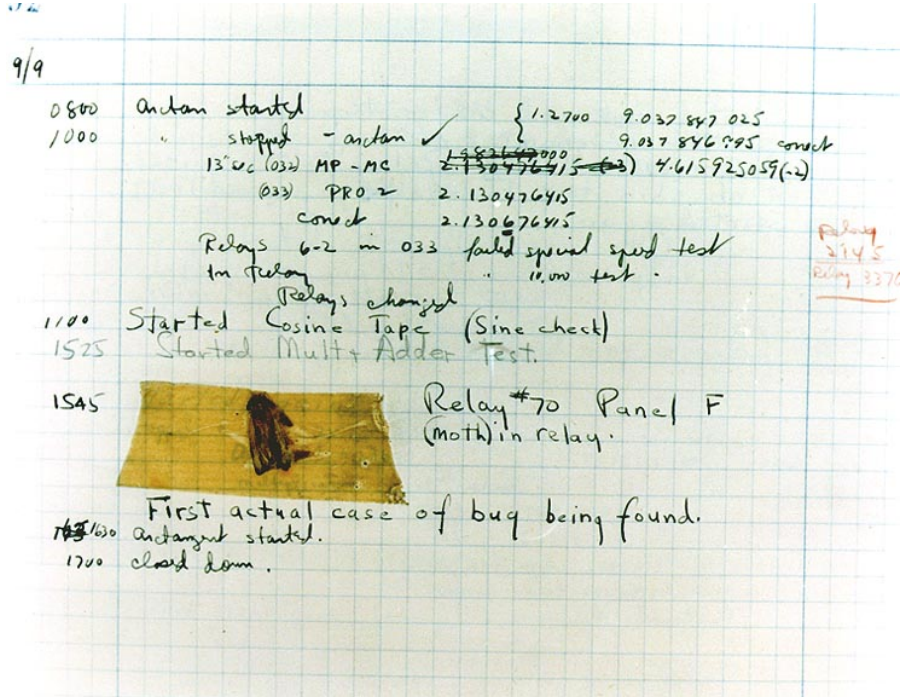

●普通, 仕様通りの挙動はバグと は言わない。「仕様です」 ■仕様がおかしいことはよくある

コンピュータの中に入りこんでいた 「虫」の、おそらく最初の写真

https://ja.wikipedia.org/wiki/%E3%83%90%E3%82%B0

デバッグする,とは

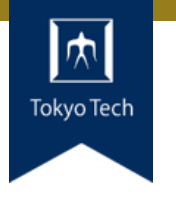

デバッグがソフトウェアのバグを取り除 く過程だとしたら、プログラミングはバ グを入れ込む過程に違いない

● Edsger W. Dijkstraの言葉とされる

■ https://www.goodreads.com/quotes/1271018

● ソフトウェアが期待通りに動くように, 問題個所を特定 して修正する行為

デバッグの色々な方法

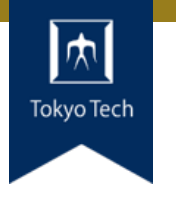

- ソースコードを読み, アヤシイ個所を推測
- ●UBサニタイザを用いて未定義動作を検出
- printを仕込み,変数値などを確認 (printデバッグ)
- **●デバッガで動作を追い,変数値などを確認** ■今日の主題
- ●エスパーで問題を特定 ■半分ネタ,半分ホント

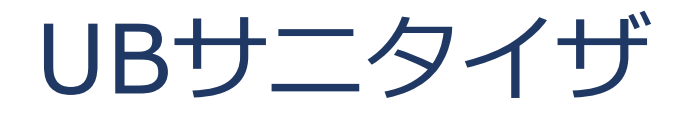

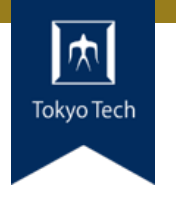

### ● Sanitizer: 消毒剤

- Undefined Behavior Sanitizer: UBを検知する ■ UB (未定義動作): C/C++での重大なバグ
- ●コンパイル時に検査コードを埋め込み, 実行時に検査
- ClangとGCCで利用可

- ●Googleが開発しているサニタイザシリーズ
- ●他にAddress/Leak/Thread/Memory Sanitizers

UB(未定義動作)

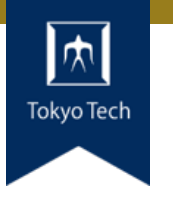

● 規格で挙動が規定されていない動作のこと ■ 例えばヌルポインタ参照, 配列外参照, 無限ループ ●UBは重大なバグ。プログラムにUBがあると、例えば ■ printfを埋め込んだだけで挙動が大きく変わる

■変数に書き込んだ値と違う値が読み出される

■ 鼻から悪魔が出る

●など、予想できない挙動となることがある

→printfデバッグ等をする前にUBをなるべく減らそう

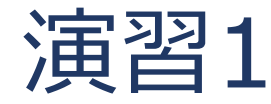

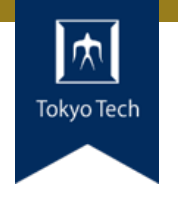

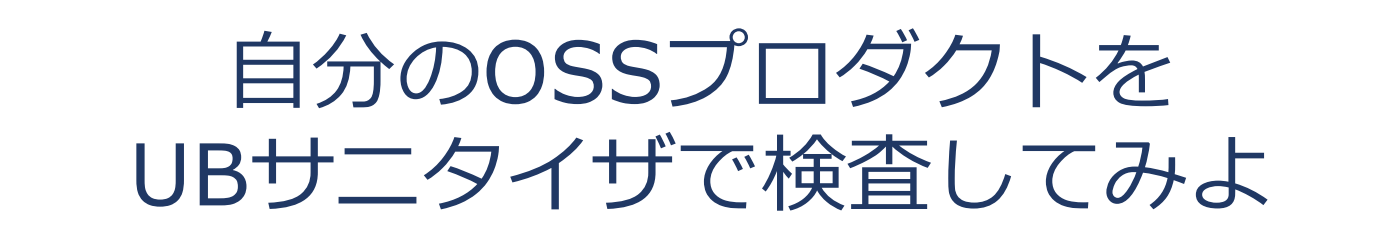

### ●C/C++で作ったソフトウェアが無ければ 簡易なものを今作る

- clang -fsanitize=undefined target.c
- ●制限時間10分

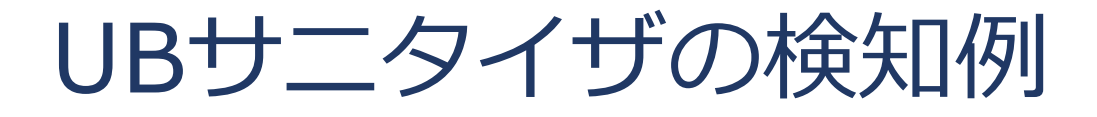

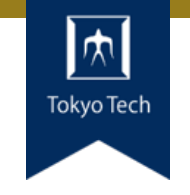

```
#include <stdio.h>
#include <string.h>
int main(int argc, char** argv) {
  if (strcmp(argv[1], "foo") == \theta) {
    printf("foo!¥n");
  } else {
    printf("hello¥n");
  }
}
```
target.c:4:14: runtime error: null pointer passed as argument 1, which is declared to never be null /usr/include/string.h:137:33: note: nonnull attribute specified here UndefinedBehaviorSanitizer:ĐEAĐLYSIGNAL ==96==ERROR: UndefinedBehaviorSanitizer: SEGV on unknown address 0x000000000000 (pc 0x7ff473ea9e8a bp 0x000000427e80 sp 0x7fffe553fc28 T96) ==96==The signal is caused by a REAÐ memory access. ==96==Hint: address points to the zero page. #0 0x7ff473ea9e89 /build/glibc-OTsEL5/glibc-2.27/string/../sysdeps/x86\_64/mult iarch/strcmp-sse2-unaligned.S:30 

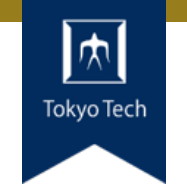

● Unix系システムの代表的なデバッガ ■ C/C++, Go, Objective-C, Rust等をサポート

- ●ブレークポイント, ステップ実行
- ●変数値の確認,メモリダンプ

●\$ gdb a.out (新たにプロセスを立ち上げる) ● \$ gdb --pid=PID (既存プロセスに接続)

ブレークポイント

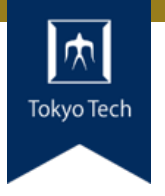

### ●プログラムを一時停止する箇所 ■ 関数の先頭 ■プログラム行 ■ 機械語

#### auto it = table.find(".bss"); if (it == table.end()) { return; }

### ●ブレークポイントで停止させ, その時の状態を調査 ■変数値を確認したり、メモリダンプしたり

### ●bコマンドで設定

 $\blacksquare$  (gdb) b main

Breakpoint 1 at 0x400531: file main.cpp, line 14.

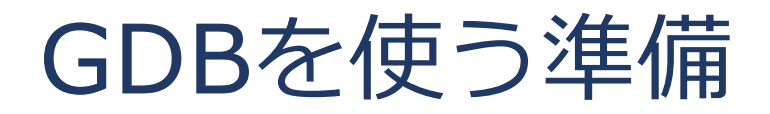

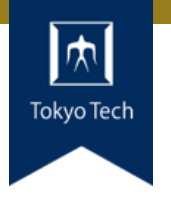

### ●対象ソフトウェアをデバッグ情報付きでビルド ■デバッグ情報により,シンボルがGDBから見え,デバッグし やすくなる

- ●Cコンパイラの -g オプション
	- \$ clang -g target.c
- ●GDBの上で起動させる
	- \$ gdb a.out

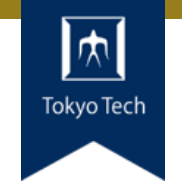

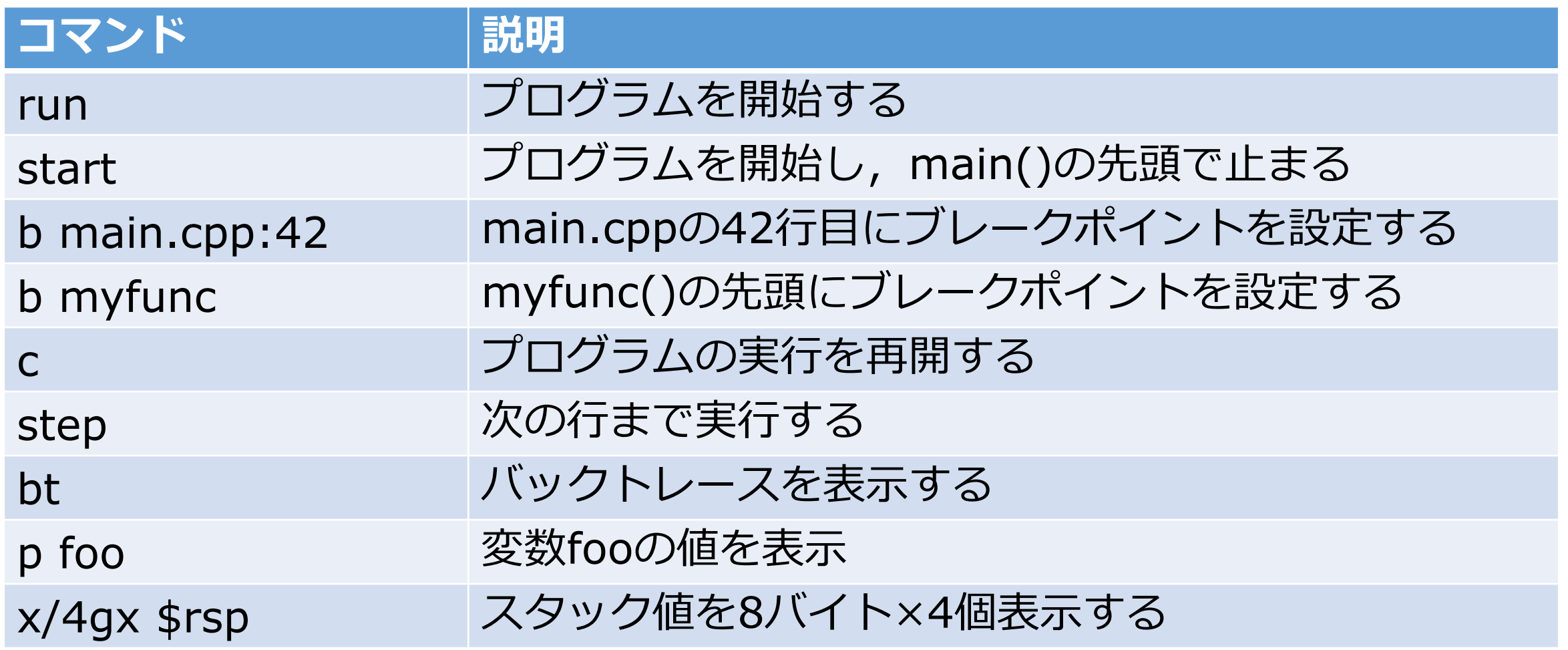

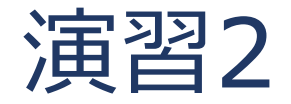

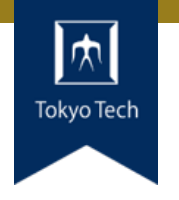

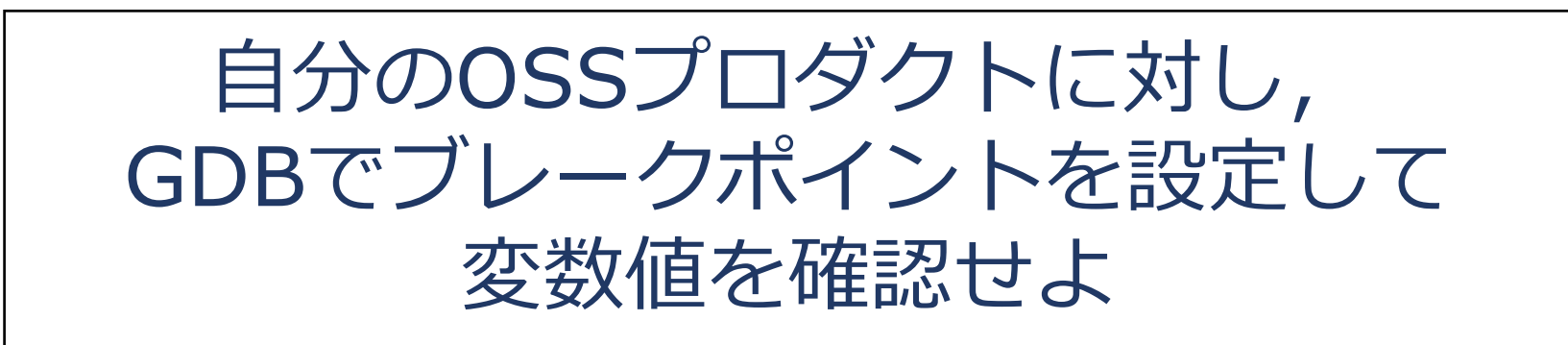

bでブレークポイントを設定しrunで実行 ●ブレークしたらpで変数を表示

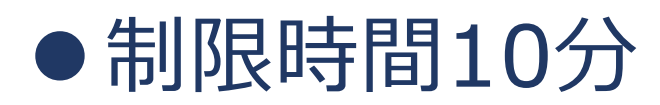

デバッガによるデバッグのうれしさ

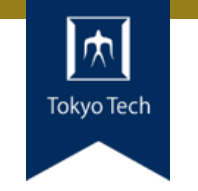

- ●コードを変更する必要が無い
- ●printデバッグより広範な情報を得られる
- ライブラリの中も探索できる ■ printは自分で書いたコードにしか埋め込めない
- ●コアダンプ解析ができる

コアダンプ

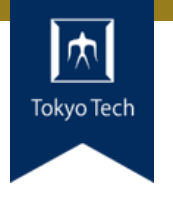

●プログラムのある時点のメモリ内容を記録したもの ●コアダンプから, その時点のプログラム状態を再現可能 ●→プログラムクラッシュ時の原因解析に便利

```
$ clang -O3 -g -o target target.c
$ ./target 
Segmentation fault (コアダンプ)
$ ls core
core
$
```
コアダンプの使い方

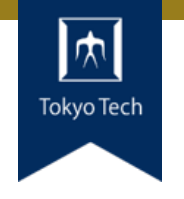

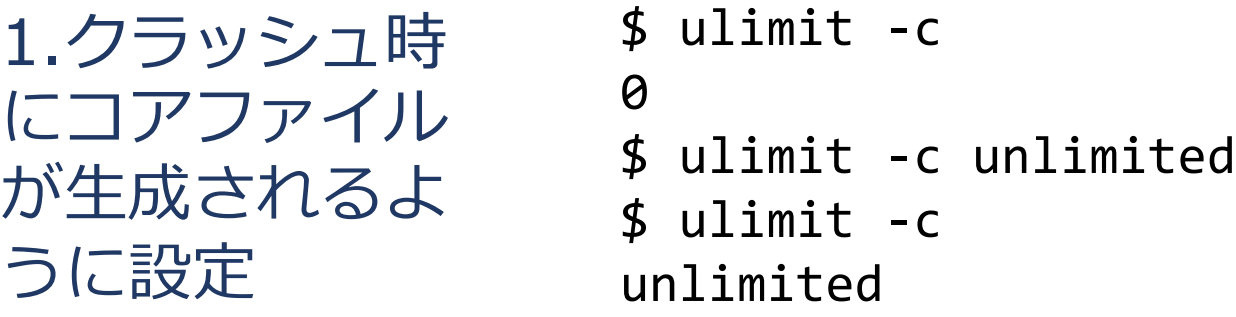

2.対象をクラッ シュさせる

\$ ./target Segmentation fault (コアダンプ)

3.コアファイル を使ってGDBで デバッグする

```
$ gdb ./target core
GNU gdb (Ubuntu 8.1-0ubuntu3.2) 8.1.0.20180409-git
…
Core was generated by `./target'.
Program terminated with signal SIGSEGV, Segmentation fault.
#0 __strcmp_sse2_unaligned () at …
(gdb)
```
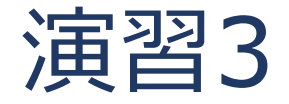

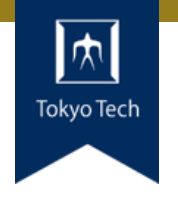

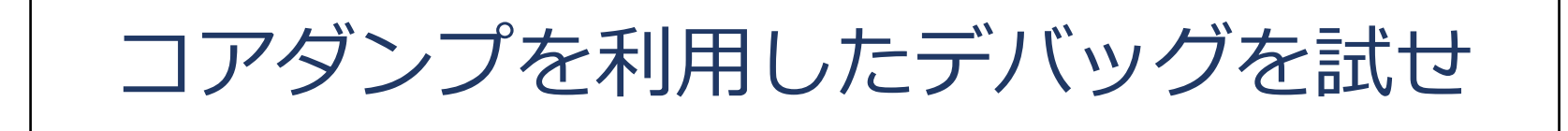

### ●クラッシュするプログラムを作って試そう ■ ヌルポインタアクセス,配列外参照など

### ●制限時間10分

ブレークポイントの仕組み

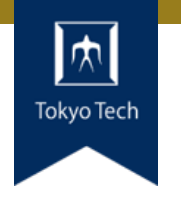

● ソフトウェア割り込みの仕組みを利用 ■ ソフトウェア割り込みはCPUの機能 ■事前に割り込みハンドラを設定する

- ●x86のint3命令は1バイト, 任意の箇所に埋め込める
	- $\blacksquare$  int3  $CC$
	- lacks int imm8 CD ib

● int3がBP例外を出す →TRAPシグナルが生成される →ptraceが捕捉し、デバッガに処理が渡る

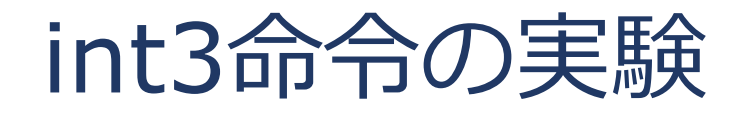

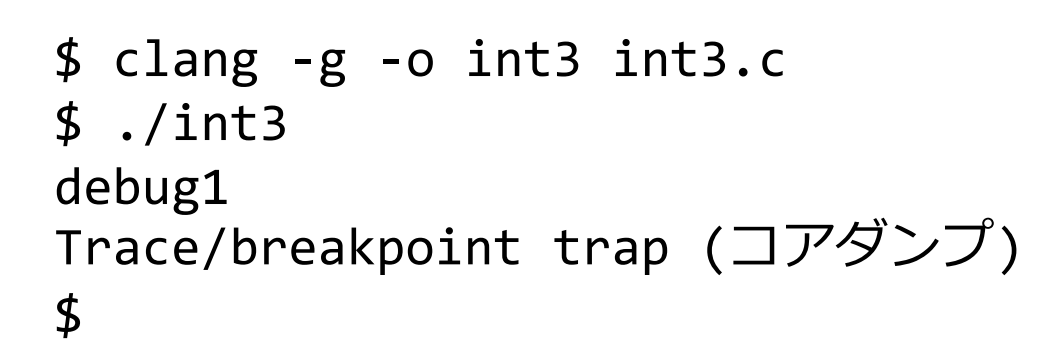

```
Int3命令でTRAPシグナル<br>+*** # # 7 # 7
が発生する様子
```
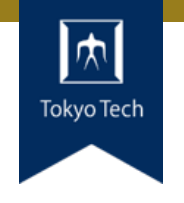

```
#include <stdio.h>
```

```
int main() {
  printf("debug1¥n");
  asm("int3");
  printf("debug2¥n");
  printf("debug3¥n");
}
```
int3命令でブレーク

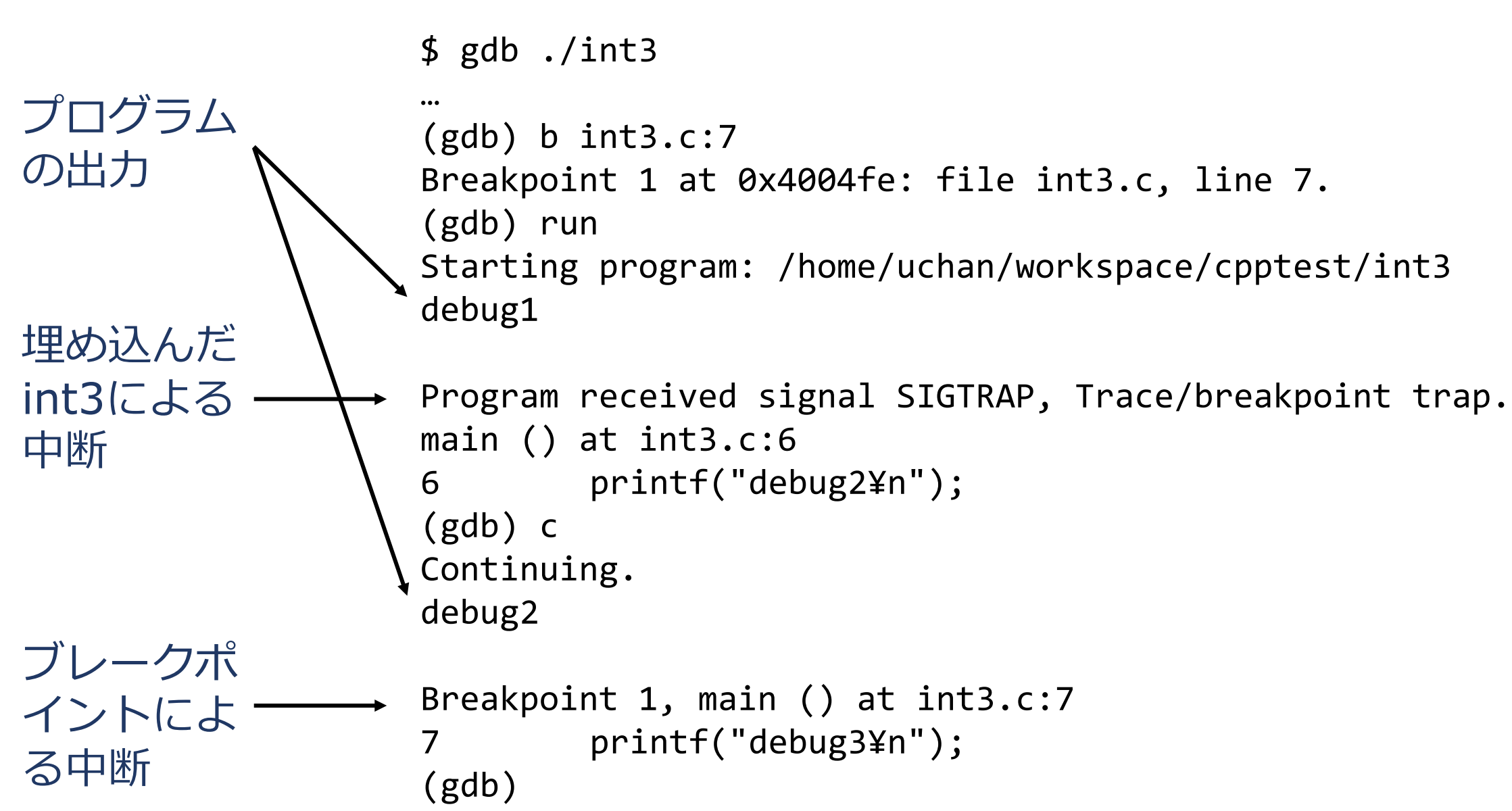

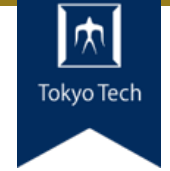

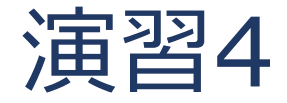

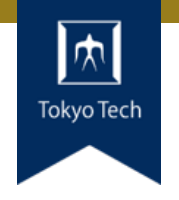

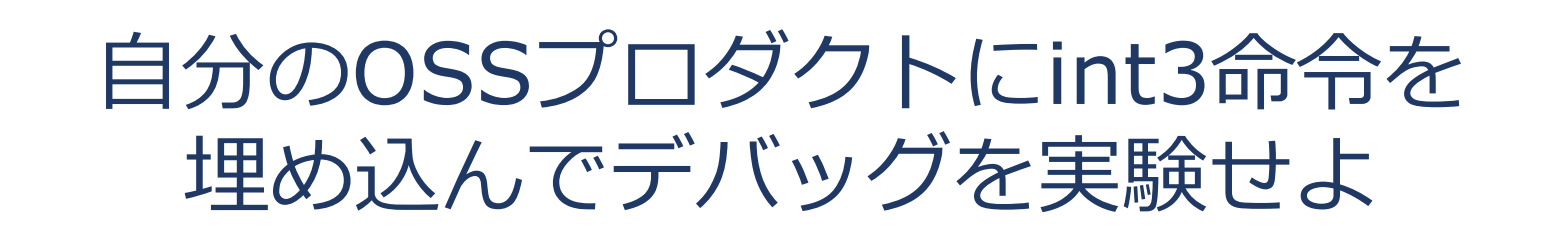

●制限時間10分

ウォッチポイント

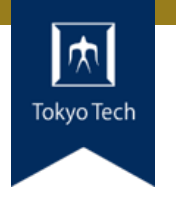

●変数の値変化を監視する機能 ■ウォッチポイントはデータが対象 ■ブレークポイントはプログラムが対象

### ●変数の値が変化したら実行が中断される

```
$ gdb ./watch
…
(gdb) start 3 a b 5
…
(gdb) watch sum
Hardware watchpoint 2: sum
(gdb) c
Continuing.
…
```

```
int main(int argc, char** argv) {
  int sum = 0;
 for (int i = 1; i < argc; ++i) {
    if ('0' \leq \arg v[i][0] &&
        argv[i][0] <= '9') {
      sum += argv[i][0] - '0';
    }
  }
  return sum;
}
```
ウォッチポイントの実験

# Tokyo Tecl

#### Hardware watchpoint 2: sum

…

```
Old value = 0New value = 3main (argc=5, argv=0x7fffffffdf88) at watch.c:7
7<sub>2</sub>(gdb) p i
$1 = 1(gdb) c
Continuing.
```

```
Hardware watchpoint 2: sum
```

```
Old value = 3
New value = 8main (argc=5, argv=0x7fffffffdf88) at watch.c:7
\overline{7}(gdb) p i
$2 = 4(gdb) c
```

```
int main(int argc, char** argv) {
  int sum = 0;
  for (int i = 1; i < argc; ++i) {
    if ('0' \leq argv[i][0] &&
        argv[i][0] \leq 9') {
      sum += argv[i][0] - '0';
    }
  }
  return sum;
}
```
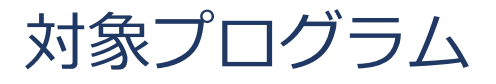

ウォッチポイントの仕組み

### ハードウェアウォッチポイント ● x86ならデバッグレジスタ (DR0-DR7) ●CPUの機能としてメモリ読み書きを監視できる ■低オーバーヘッド

### ソフトウェアウォッチポイント ●ハードウェア支援が使えない場合に選択される ●ソフトウェアでメモリ変更を監視 ■ 高オーバーヘッド

参考 https://sourceware.org/gdb/wiki/Internals%20Watchpoints

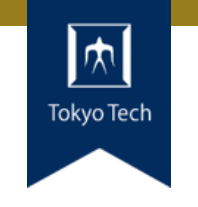

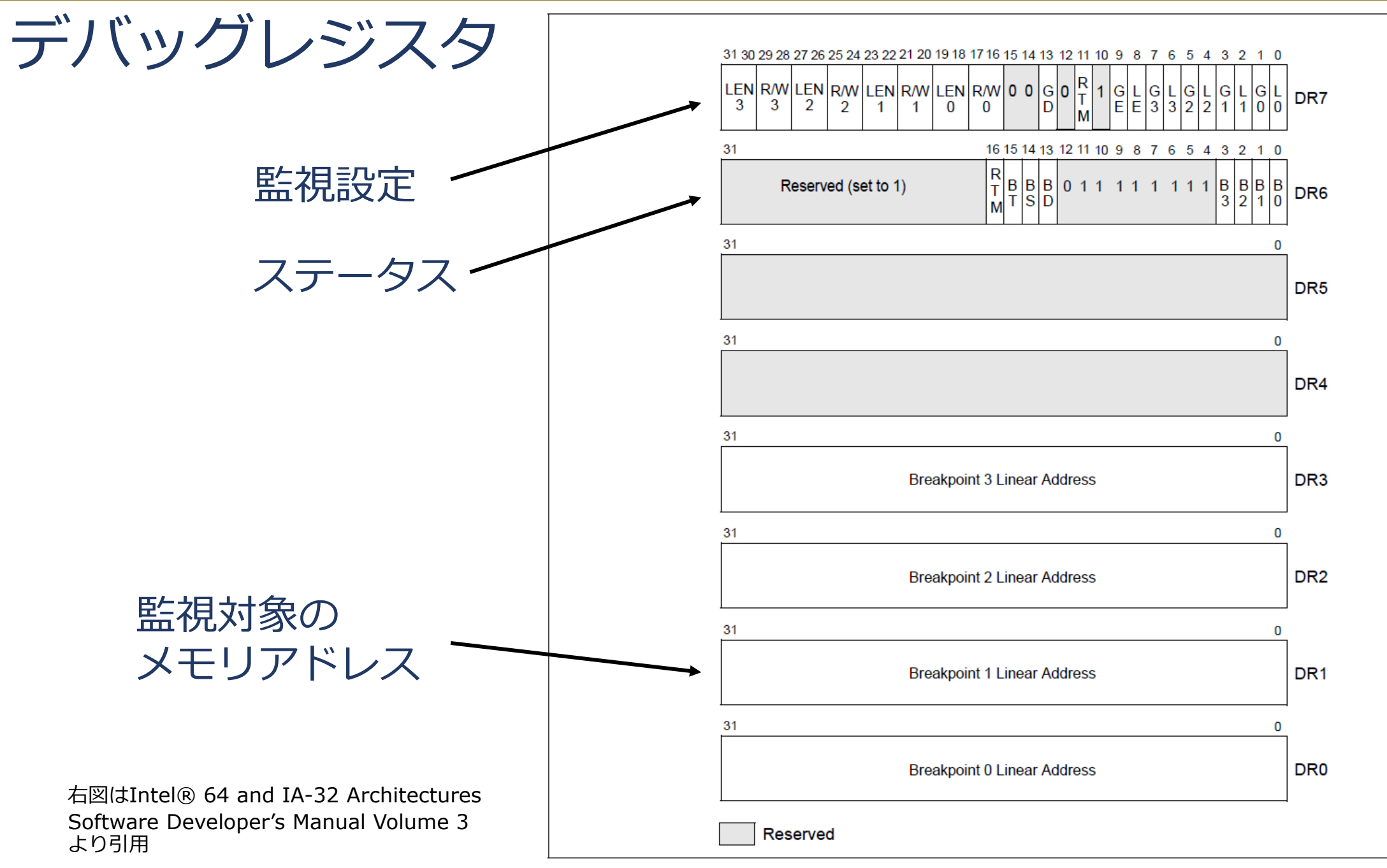

#### Figure 17-1. Debug Registers

Tech

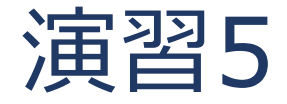

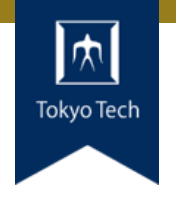

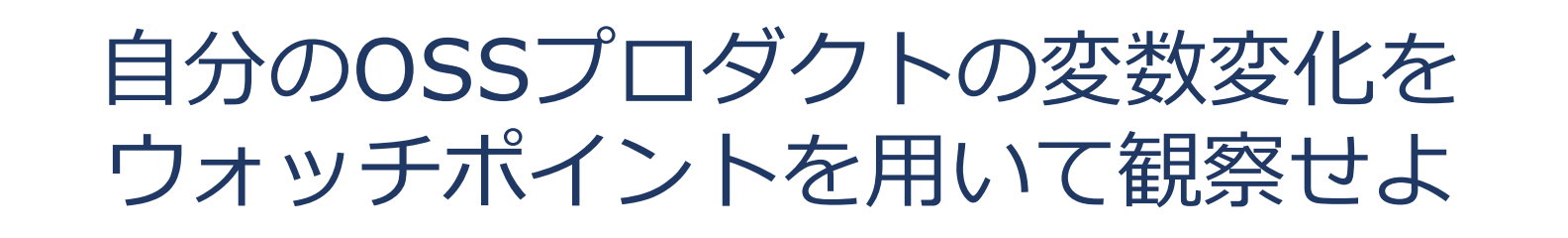

### ●ソフトウェアウォッチポイントが使われる条件は何だろ う?

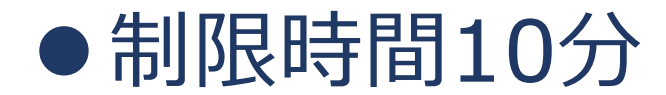

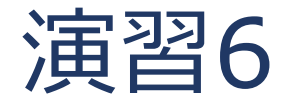

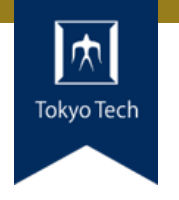

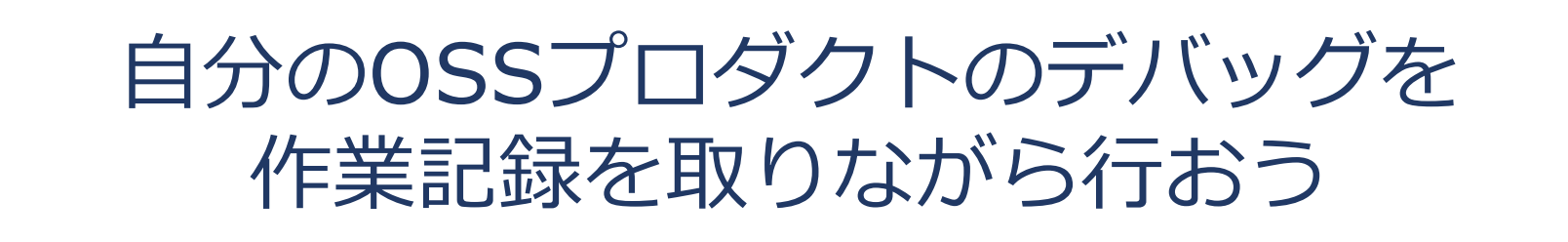

●デバッグだけでなく開発作業を並行にやってもOK ■デバッグは開発作業に伴って必要なものだから

● どんなデバッグ手法を使ってもOK ■作業記録にはもちろん用いた手順を記録しよう

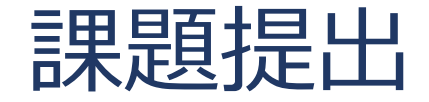

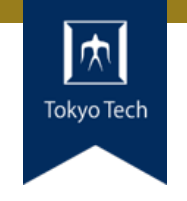

- ●課題を含めたご自身のリポジトリとレポートを提出
- ●提出先は内田のGitHubリポジトリ
	- <https://github.com/uchan-nos/titech-sysdev-2020> ■プライベートリポジトリのためアカウント登録必須 皆さんのGitHubアカウントを教えてください
- ●このリポジトリに対し,レポートを送る ■レポートには、トピックに対する回答を含める
- ●提出期限は講義の1週間後の10:00 (JST) ■ 「情報収集」の課題提出期限は10/09 (金) 10:00

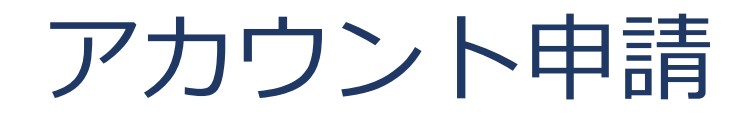

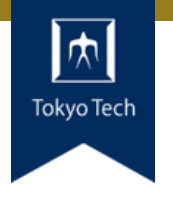

- GitHubアカウントを内田に教える作業(初回のみ)
- ●情報を uchida.k.afあっとm.titech.ac.jp に送る
- ●メールに含める内容 ■ GitHubアカウント名 ■本名 ■ 学籍番号

●今作業してください ●ここで,皆さんからアカウント情報が来るのを待つ

レポートの送り方

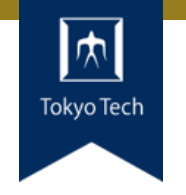

### 1. 独自のブランチを作る

1. titech-sysdev-2020:master ↓branch titech-sysdev-2020:report-YOUR\_NAME

### 2. 回答の概要をまとめたファイルを加える

1. titech-sysdev-2020/reports/TOPIC/YOUR\_NAME.md 2. Commit & Push

### 3. プルリクを送る(リポジトリ内プルリク)

1. titech-sysdev-2020:report-YOUR\_NAME ↓ pull request titech-sysdev-2020:master

レポート

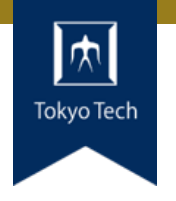

- reports/TOPIC/YOUR\_NAME.md
- ●このファイルに課題への回答を記載する
- 必要なら以下のものを含める ■ Issueへのリンク
	- ■コミット差分へのリンク
		- https://github.com/HOGE/REPO/ compare/COMMIT1...COMMIT2
	- その他
- 要するに, 成績評価に必要な情報をYOUR NAME.md自 体に記載するか,そこから辿れるようにする

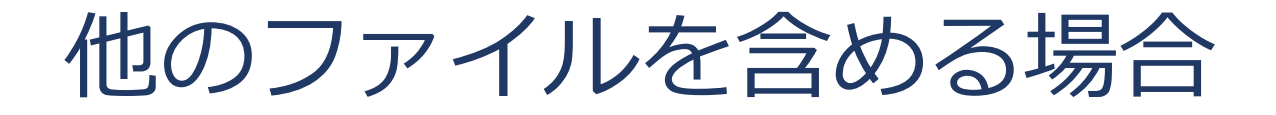

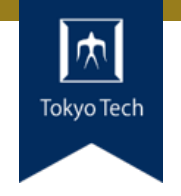

### ● YOUR NAMEディレクトリにファイルをまとめる

Example: reports/TOPIC/ YOUR NAME.md reports/TOPIC/**YOUR\_NAME**/ foo.js bar.css baz.html

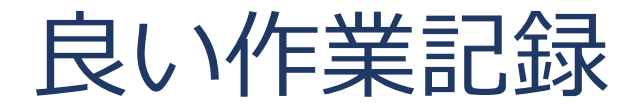

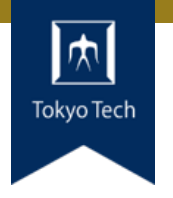

- ●実行したコマンドが正確に記録されている
- ●参照したサイトのURLや文献名が正確に記録されている
- 手順に抜けが無い
- 重要な処理結果が載っている

●要するに: 見返したときに,何を実行して何が起きたか分かる

レポートの構成

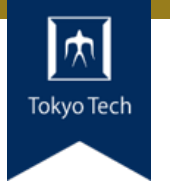

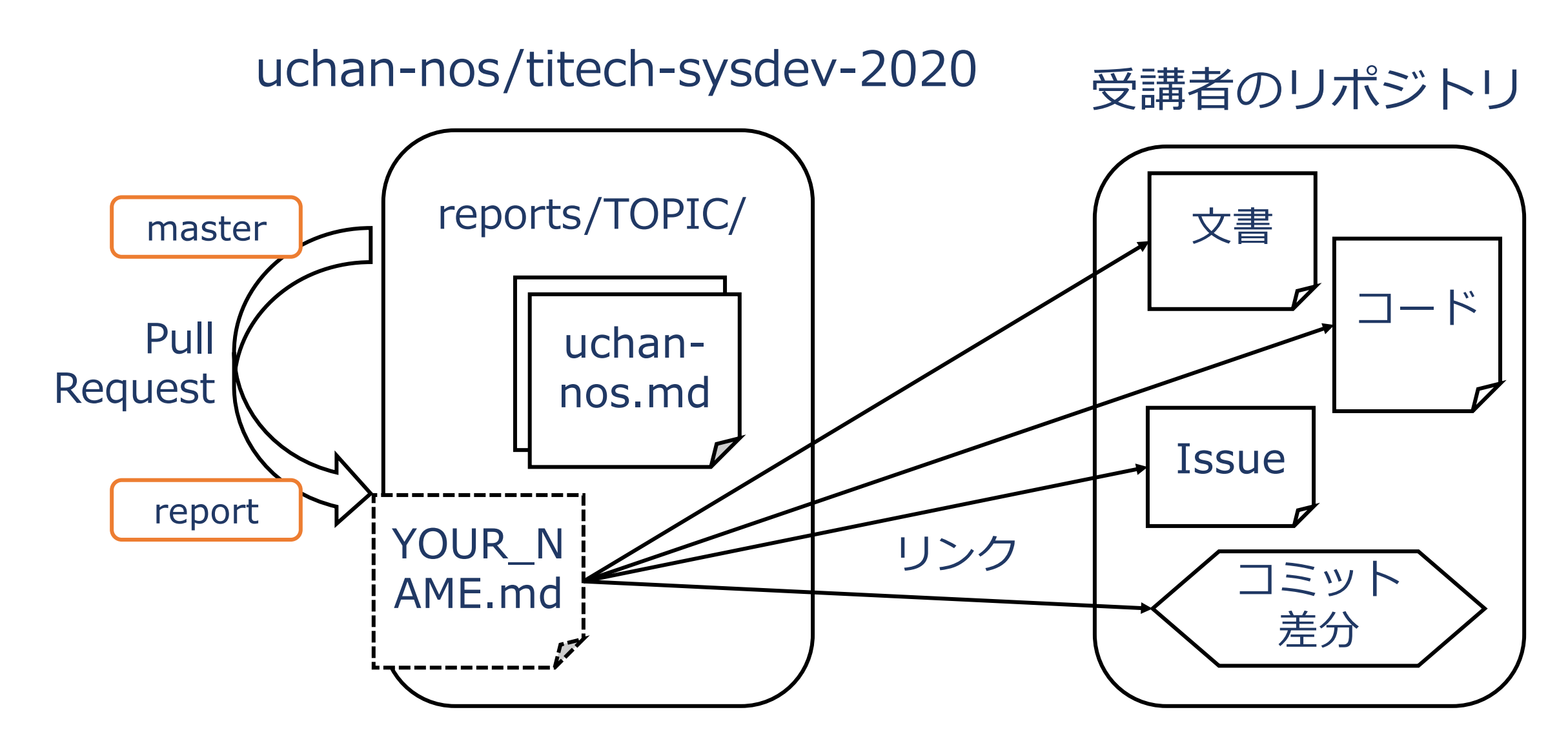

レポートの送り方 1/2

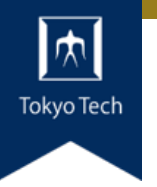

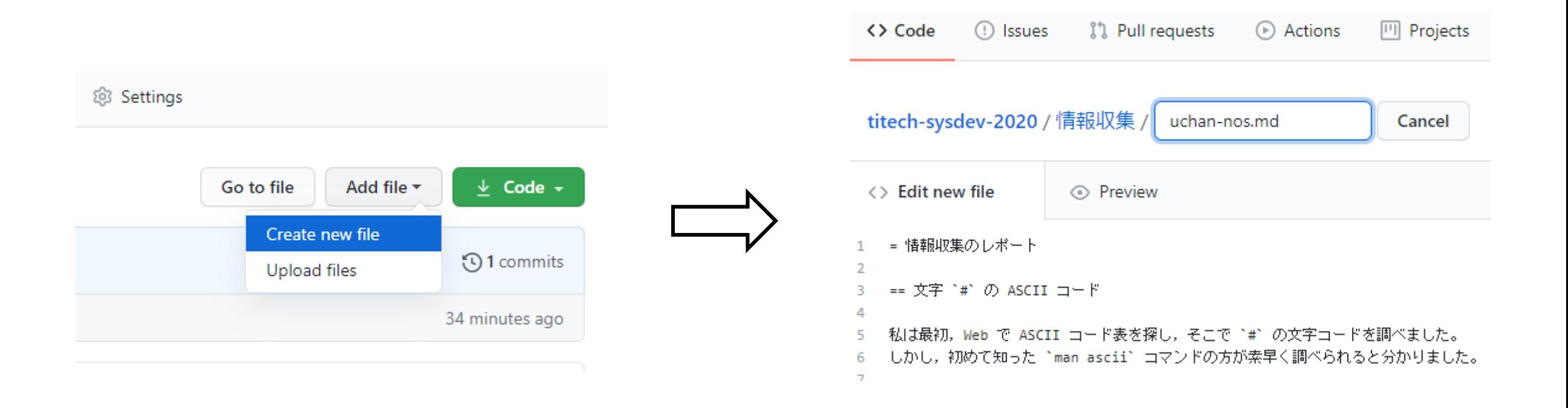

### ファイルを新規作成 インコン YOUR NAME.mdの内容を記述

レポートの送り方 2/2

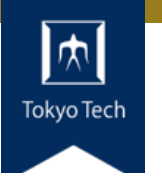

#### Open a pull request

The change you just made was written to a new branch named report-uchan-nos. Create a pull request b

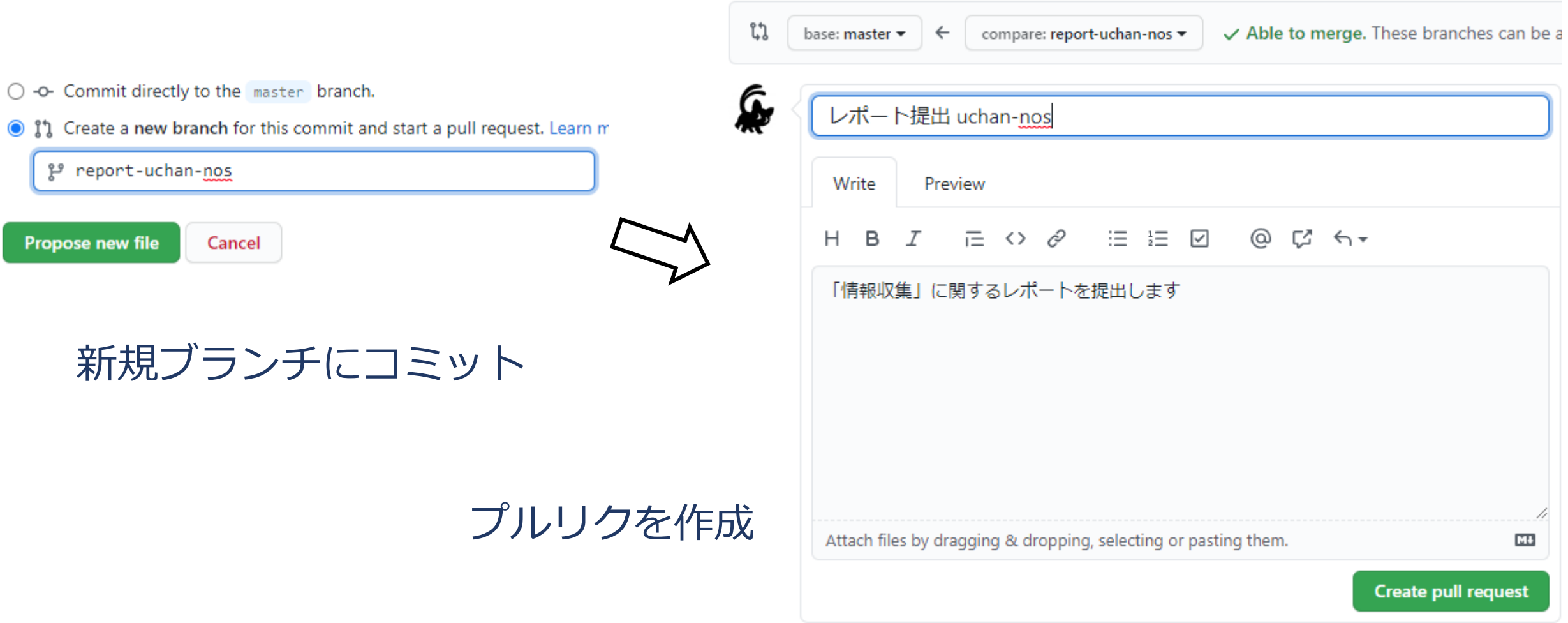

レポートの送り方 2/2

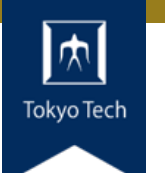

#### Open a pull request

The change you just made was written to a new branch named report-uchan-nos. Create a pull request b

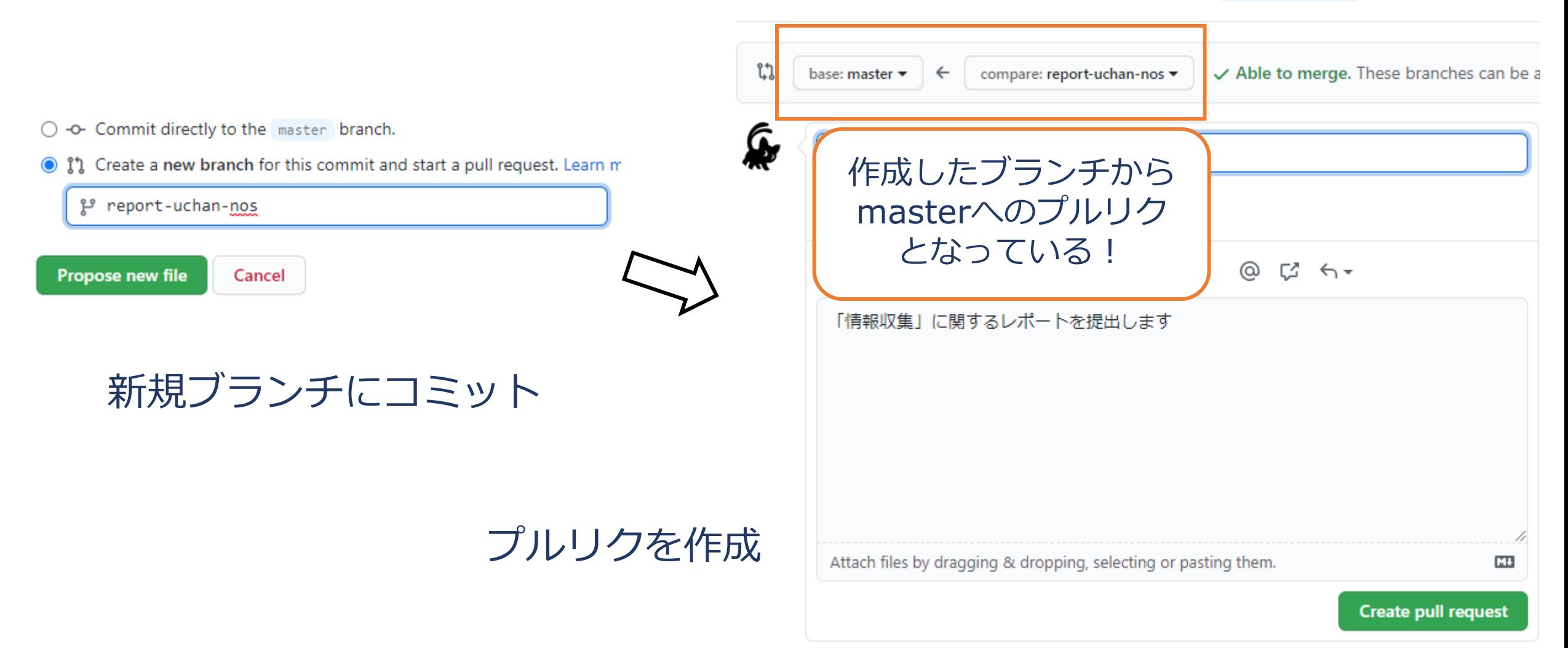

レポートの受理

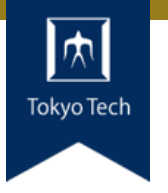

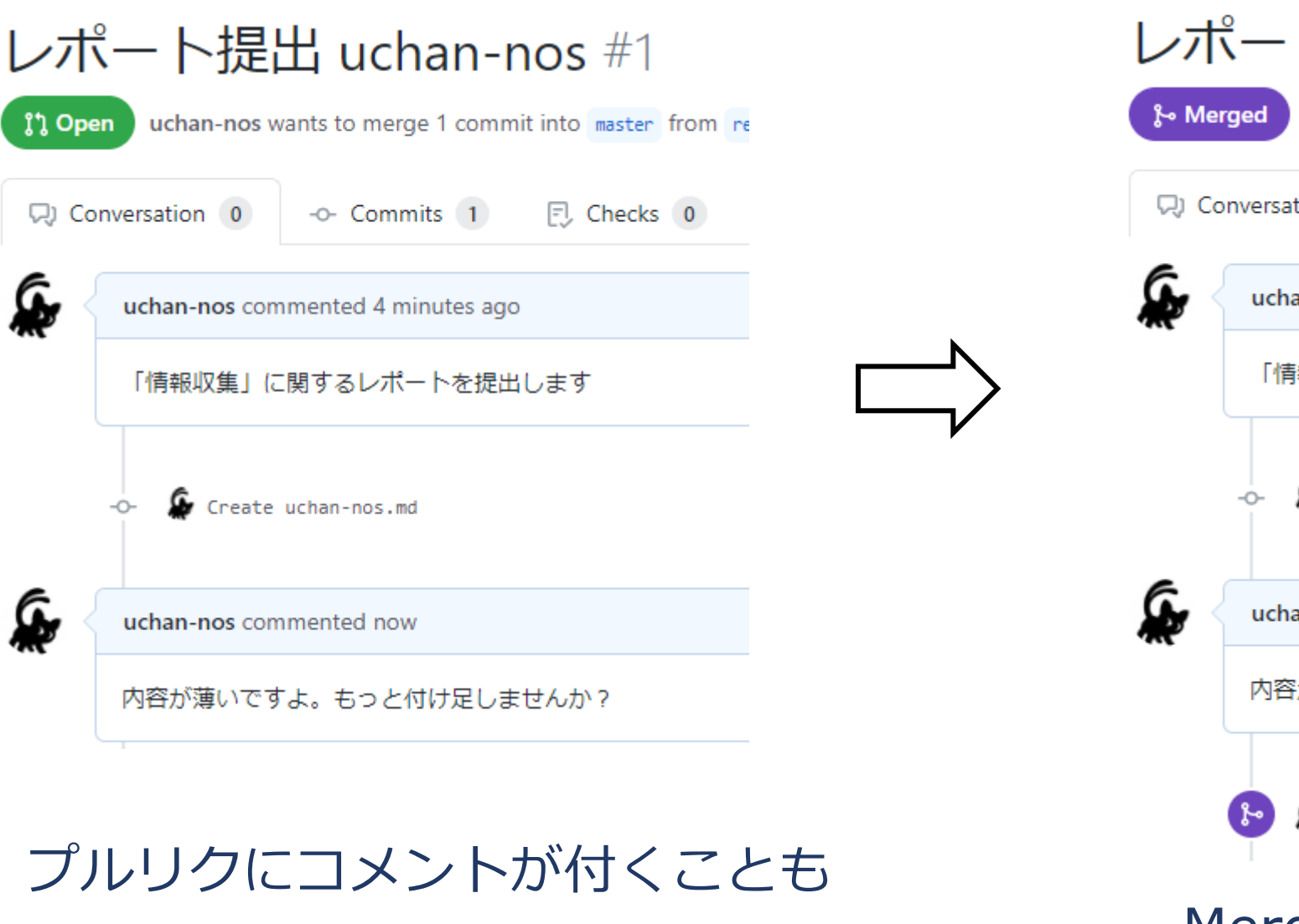

### レポート提出 uchan-nos #1 uchan-nos merged 1 commit into master from report-ud

CJ Conversation 0 -O- Commits 1  $\Box$  Checks  $\Box$ uchan-nos commented 5 minutes ago 「情報収集」に関するレポートを提出します Create uchan-nos.md uchan-nos commented 1 minute ago 内容が薄いですよ。もっと付け足しませんか? uchan-nos merged commit 032af9a into master now Merged:レポート受理済み

レポートの更新 1/2

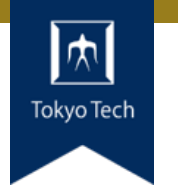

### レポートに不十分な個所があった!

### まだマージされてないときの 更新方法を紹介

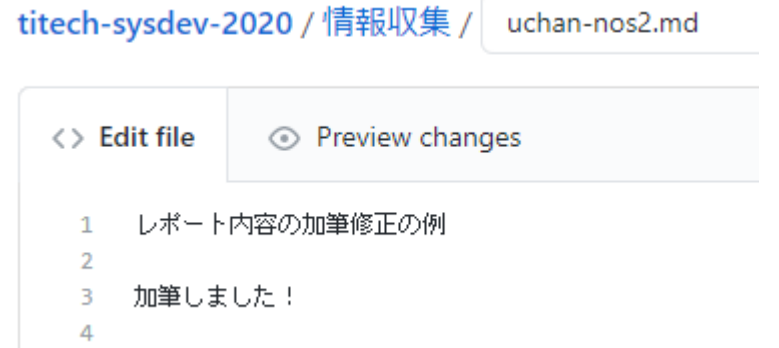

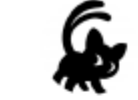

#### **Commit changes**

加筆

Add an optional extended description...

uchan0@gmail.com

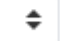

Choose which email address to associate with this commit

O -O- Commit directly to the report-uchan-nos branch.

○ 11 Create a new branch for this commit and start a pull request. Learn n

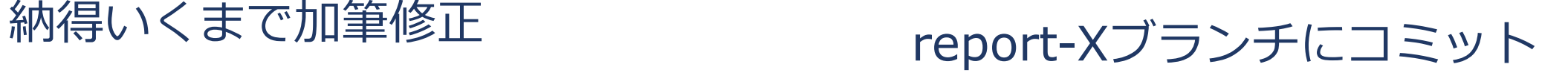

レポートの更新 2/2

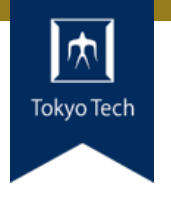

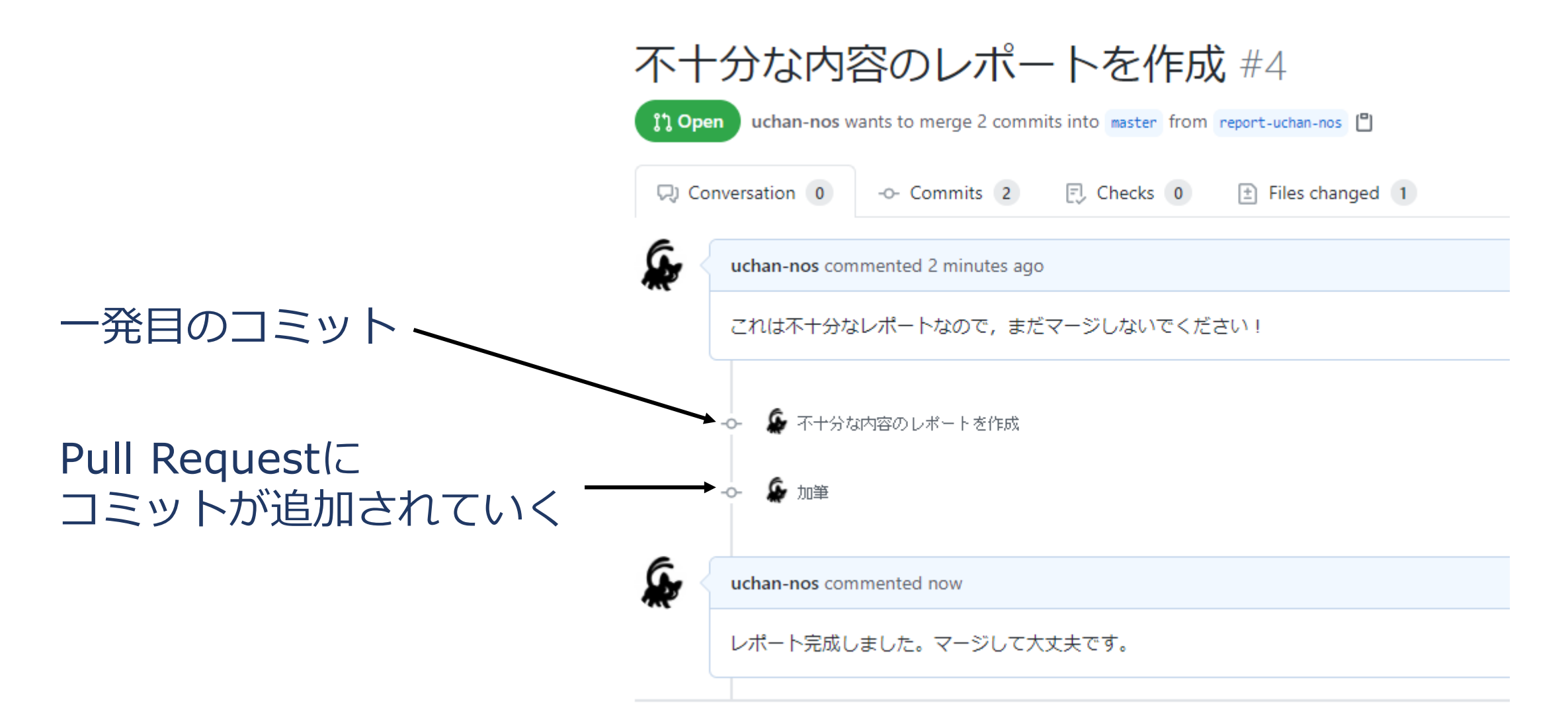

47

レポートの送り方:その他の方法

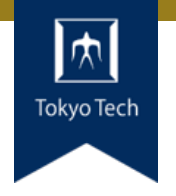

### ●GitHubのWebインターフェースを使う必然性はない

●コマンドラインで作業してもよい ■ 具体的なコマンドラインは示しません ■ この講義は「情報収集」でしたね? ■ コマンドラインについて情報収集すれば, レポートをさらに充 実させるネタになりますよ

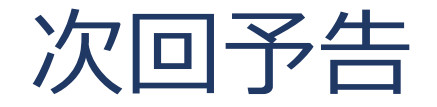

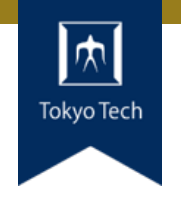

### ●次回は10/23 (金) 14:20から

- 「Gitによるバージョン管理」をやります
- 手元でgitコマンドを使えるようにしておいてください

uchan@workstation:~/workspace/myproj\$ git version git version 2.17.0 uchan@workstation:~/workspace/myproj\$